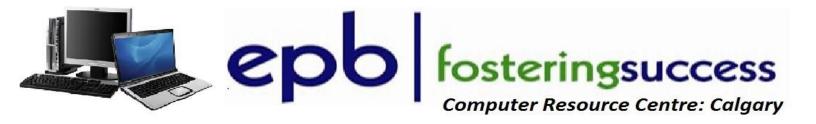

## **Microsoft Power Point 2013 Basics**

# Sunday, October 9 Airways Council Offices 2020 27<sup>th</sup> Ave NE 10:00 am - 4:00 pm Fee for this All Day Information Session is \$20 Course Outline

| GETTING STARTED WITH POWERPOINT <sup>®</sup>            | MODIFYING OBJECTS IN YOUR PRESENTATION |
|---------------------------------------------------------|----------------------------------------|
| NAVIGATE THE POWERPOINT ENVIRONMENT                     | EDIT OBJECTS                           |
| CREATE AND SAVE A POWERPOINT                            | FORMAT OBJECTS                         |
| Presentation                                            | GROUP OBJECTS                          |
| Use Help                                                | ARRANGE OBJECTS                        |
|                                                         | ANIMATE OBJECTS                        |
| <b>DEVELOPING A POWERPOINT<sup>®</sup> PRESENTATION</b> |                                        |
| • SELECT A PRESENTATION TYPE                            | Adding Tables to Your Presentation     |
| • VIEW AND NAVIGATE A PRESENTATION                      | CREATE A TABLE                         |
| EDIT TEXT                                               | FORMAT A TABLE                         |
| BUILD A PRESENTATION                                    |                                        |
|                                                         | Adding Charts to Your Presentation     |
| PERFORMING ADVANCED TEXT EDITING                        | CREATE A CHART                         |
| Format Characters                                       | FORMAT A CHART                         |
| Format Paragraphs                                       |                                        |
| FORMAT TEXT BOXES                                       | PREPARING TO DELIVER YOUR PRESENTATION |
| ADDING GRAPHICAL ELEMENTS TO YOUR RESENTATION           | REVIEW YOUR PRESENTATION               |
| INSERT CLIP ART AND IMAGES                              | APPLY TRANSITIONS                      |
| • INSERT SHAPES                                         | PRINT YOUR PRESENTATION                |
|                                                         | Deliver Your Presentation              |
|                                                         |                                        |

For more information and to register: Zull Punjani (403) 689-8584 e-mail: <a href="mailto:epb.crc@gmail.com">epb.crc@gmail.com</a>

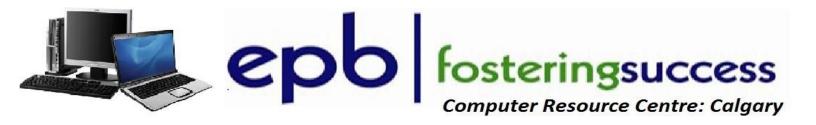

## Microsoft Outlook 2013 & Email Basic

## Sunday, October 16 Airways Council Offices 2020 27<sup>th</sup> Ave NE 10:00 am - 4:00 pm Fee for this All Day Information Session is \$20 Course Outline

| EMAIL BASIC                                       | GETTING TO KNOW NEW OUTLOOK 2013 INTERFACE            |
|---------------------------------------------------|-------------------------------------------------------|
| email interface                                   | NEW MENU BAR (RIBBON)                                 |
| • inbox                                           | <ul> <li>Understanding and Modifying the</li> </ul>   |
| Message pane                                      | Ribbon                                                |
| Compose pane                                      | EMAIL MANAGEMENT                                      |
| COMMON EMAIL TERMS AND ACTIONS                    | <ul> <li>Setting message options</li> </ul>           |
| Compose New Message                               | <ul> <li>Organizing the inbox folder</li> </ul>       |
| Read message                                      | <ul> <li>Managing junk email</li> </ul>               |
| <ul> <li>Reply and Forward message</li> </ul>     | Contacts                                              |
| UNDERSTANDING EMAIL ADDRESSES                     | <ul> <li>Working with contacts</li> </ul>             |
| email account                                     | Address books                                         |
| email address                                     | <ul> <li>Using contact groups</li> </ul>              |
| • username                                        | Таѕкѕ                                                 |
| email provider                                    | <ul> <li>Working with tasks</li> </ul>                |
| <ul> <li>Yahoo, Outlook.com, Gmail</li> </ul>     | <ul> <li>Managing tasks</li> </ul>                    |
| • Other email <i>PROVIDERS:</i> ORGANIZATION, GOV | APPOINTMENTS AND EVENTS                               |
| <ul> <li>software: MS Outlook, Windows</li> </ul> | <ul> <li>Creating and sending appointments</li> </ul> |
| Mail                                              | <ul> <li>Modifying appointments</li> </ul>            |
| <ul> <li>Passwords and Security</li> </ul>        | SAVE AND PRINT EMAILS                                 |
|                                                   |                                                       |

For more information and to register: Zull Punjani (403) 689-8584 e-mail: epb.crc@gmail.com

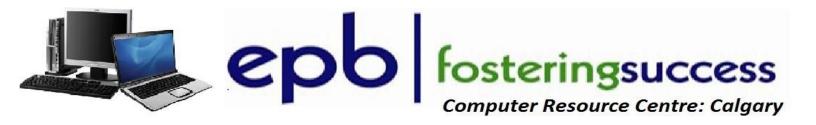

## **Microsoft Excel 2013 Basics**

## Sunday, October 23 Airways Council Offices 2020 27<sup>th</sup> Ave NE 10:00 am - 4:00 pm Fee for this All Day Information Session is \$20 Course Outline

| New Excel 2013 Interface                                  | Using Basic Formulas and function             |
|-----------------------------------------------------------|-----------------------------------------------|
| <ul> <li>Understand the Ribbon and</li> </ul>             | • How to create formulas and use AutoSum      |
| Contextual Tabs                                           | Function?                                     |
| <ul> <li>Data Entry to Create a New Workbook</li> </ul>   | • Using Relative and Absolute Cell References |
| Using Excel Templates                                     | Logical functions                             |
| • Customize the Quick Access Toolbar                      | Conditional functions                         |
| Understanding and Working with Data                       | Financial functions                           |
| • Select, enter, edit and delete data                     | Text functions                                |
| Add Label and a Value                                     | Date and time functions                       |
| • Using Find, Replace and Go to, Redo,                    | Array formulas                                |
| Repeat                                                    | Charting and Sparkline                        |
| <ul> <li>Inserting/Deleting cells, worksheets,</li> </ul> | • Introductions to simple charts and Elements |
| rows, etc.                                                | Introduction to Sparkline                     |
| Formatting Workbook Elements                              | Printing                                      |
| <ul> <li>Using and Modifying Conditional</li> </ul>       | • Define Printing feature                     |
| Formatting                                                |                                               |
| <ul> <li>Creating and Modifying Styles</li> </ul>         |                                               |

# For more information and to register: Zull Punjani (403) 689-8584 e-mail: epb.crc@gmail.com

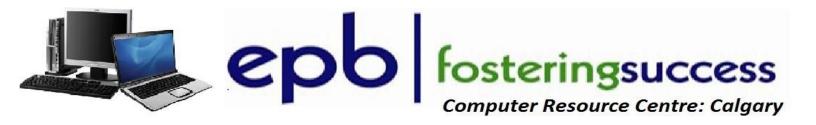

## **Microsoft Word 2013 Basics**

Sunday, October 30 Airways Council Offices 2020 27<sup>th</sup> Ave NE 10:00 am - 4:00 pm Fee for this All Day Information Session is \$20 Course Outline

#### New Word 2013 Interface

- Quick access ribbon toolbar
- Advanced tabs and customization of ribbon

#### Getting Started with Word

- Identify the Components of the Word Interface
- Help
- Editing a Document
- Navigate and Select Text
- Modify Text
- Find and Replace Text

#### Understanding and working with documents

- Creating and saving documents
- Creating headers and footers

#### Formatting Text and Paragraphs

- Apply Character Formatting
- Align Text Using Tabs
- Display Text as List Items
- Apply Borders and Shading
- Apply Styles

#### **Adding Tables**

• Insert, Modify, Format a Table and Convert Text to a Table

#### Managing List

- Sort and Renumber a List
- Insert Graphic Objects
- Insert Symbols and Special Characters

#### Controlling Page Appearance

- Apply a Page Border and Color
- Add a Watermark
- Add Headers and Footers
- Control Page Layout

#### **Proofing a Document**

- Check Spelling and Grammar
- Other Proofing Tools

#### Templates

• Creating and using a Template

#### Working with Styles

- Creating, Applying, and Modifying Styles
- Using Building Blocks and Quick Parts
- Inserting Quick Parts
- Using the Building Blocks Organizer
- Saving Quick Parts

For more information and to register: Zull Punjani (403) 689-8584 e-mail: epb.crc@gmail.com